Library & Knowledge Service :: Facilitating evidence -based decision making

# **I have moved from another NHS Trust, how do I move my Athens account?**

You can transfer your Athens account to East Cheshire. This will make sure that you receive access to the resources provided by us.

#### Log in to Athens: **https://openathens.nice.org.uk**

Select the **Change organisation** link in the left -hand menu. In the 'Organisation' box select **East Cheshire NHS Trust** and update your contact details, click **Change**. Your details will be sent to the Athens Administrator who will need to approve your eligibility.

#### **Training**

Unsure how to start an evidence search? Need more information or help using a resource? We offer tailored 1:1 training sessions for all Trust staff.

# education **C**

# **Contact us ...**

**Tel: 01625 66 1362**

2nd Floor, New Alderley House, Macclesfield District General Hospital, Victoria Road, Macclesfield, SK10 3BL

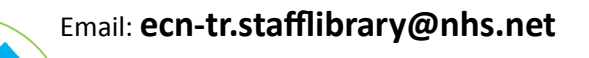

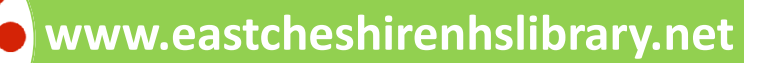

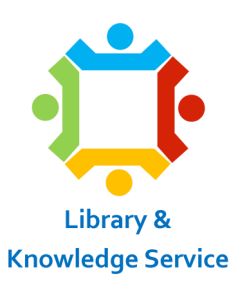

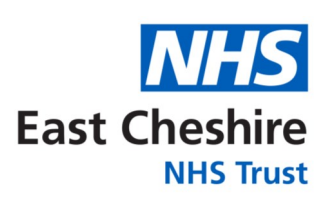

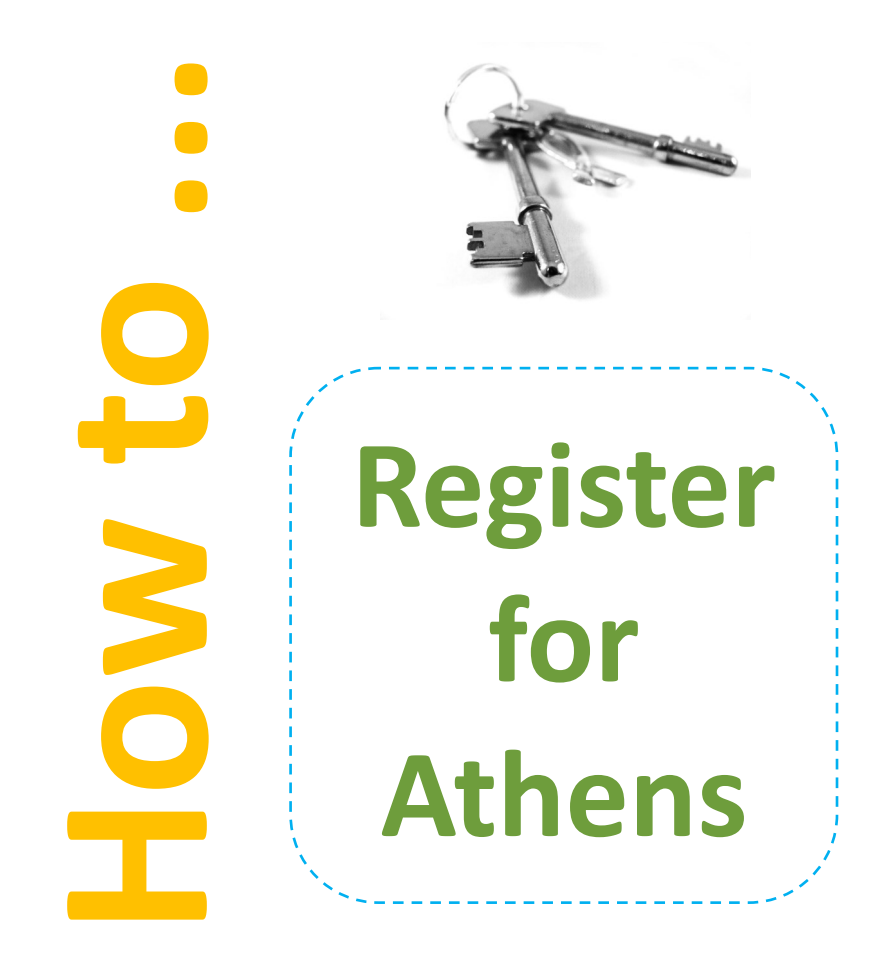

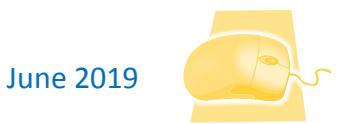

S:\Library\4 Marketing\Leaflets\how to - Register for Athens 2019.pub

Helping you to make a difference @ www.eastcheshirenhslibrary.net

#### **What is Athens?**

## DenAthens

The terms OpenAthens or Athens are often used interchangeably, but they are one and the same, and describe a service for authenticating and gaining access to online resources that NHS organisations subscribe to. An Athens account gives you access to a range of resources including healthcare databases, eJournals and eBooks. It simplifies access to subscription-based content by giving users a single, personal username and password. Having an Athens account is the key to being able to access online content. Athens accounts are free to set up and use.

### **Who is eligible for an NHS Athens account?**

All NHS staff are entitled to an NHS Athens account. Certain other groups who provide services to the NHS can also register. A complete list of eligible people can be found online: https://www.nice.org.uk/about/what-we-do/ evidence-services/journals-and-databases/openathens

## **How do I register for an Athens account?**

Go to: **https://openathens.nice.org.uk** and follow the on screen instructions to complete the registration form.

Use your NHS email address rather than a personal one for easier verification of your eligibility.

If you register on an NHSnet computer you will receive an Athens username immediately. If you register from home, or elsewhere, it may take up to 15 working days for you to receive a username as your details will need to be verified.

Library & Knowledge Service :: Facilitating evidence-based decision making

## **What resources do I have access to with my Athens?**

**NICE Evidence**: core Journals and Databases, including Medline, Embase & CINAHL.

**eBook collections**: several hundred books are available full text, via DawsonEra, Ingram MyiLibrary, and EBSCO resources. Access over 200 books from Oxford Medicine, including the *Oxford Specialist* Handbooks and *Oxford Textbooks* series. You also have full text access to the *Royal Marsden Manual*.

**eJournal collections**: several thousand eJournals are available from various publishers and collections, including from BMJ Journals, EBSCO, Royal Pharmaceutical Society, and ProQuest.

**BMJ Best Practice** is a clinical decision-support tool for use at the point of care. Updated daily, it draws on the latest evidence-based research, guidelines and expert opinion to offer step-by-step guidance on diagnosis, prognosis, treatment and prevention. It also features a CPD tracking, reporting and accreditation tool.

**BMJ Learning**: evidence-based, interactive e-learning modules, including resources for revalidation and appraisals.

**BNF** & BNF for Children, including the apps.

**EBSCO** Databases, Discovery Service, eBooks, Point of Care Products, DynaMed and Journal Collections.

**UpToDate**: an evidence based clinical decision support tool.